#### NEW DIRECTOR TRAINING

February 21–22, 2024 | Washington, DC

# Data System Tips and Tricks for Directors

February 21, 2024

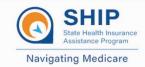

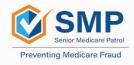

# Agenda

#### STARS Tips & Tricks for SHIP and MIPPA Directors

 Ginny Paulson and Dennis Smithe

#### STARS to SIRS Tips & Tricks for SHIP and SMP Directors

 Dennis Smithe and Heather Flory

#### SIRS Tips & Tricks for SMP Directors

• Heather Flory

#### Resources and Help

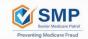

#### Interactive Process!

- 1. We'll present a question with answer options
- 2. Each group will briefly discuss the question and agree upon answer/s
  - Some questions have multiple correct answers
- 3. Each groups will designate someone to raise a hand and give answer/s
- 4. We'll call on each group to share their answer
- 5. We'll share the correct answer/s before moving to the next question

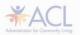

# STARS Tips & Tricks: Question 1

What are STARS actions that only SHIP Director and SHIP Assistant Director users can perform in STARS?

- 1. Editing Data
- 2. Deleting Data
- 3. Assigning CMS Unique IDs to Users
- 4. Accessing the Performance Measures Reports
- 5. Conducting Advanced Searches

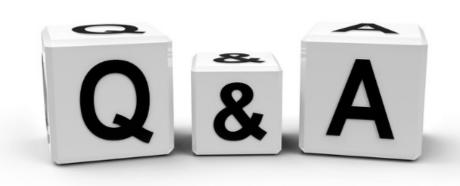

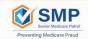

#### STARS Answer: #2 and #3

What are STARS actions that only SHIP Director and SHIP Assistant Director users can perform in STARS?

- 1. Editing Data
- 2. Deleting Data
- 3. Assigning CMS Unique IDs to Users
- 4. Accessing the Performance Measures Reports
- 5. Conducting Advanced Searches

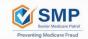

# STARS Tips & Tricks: Question 2

You want to know the percentages of the Medicare-eligible population in your state/territory that your program has reached through various contact methods. Where can you find this information?

- 1. Performance Measures Reports
- 2. Advanced Search
- 3. STARS Summary Reports
- 4. Data Export Reports
- 5. Resource Report

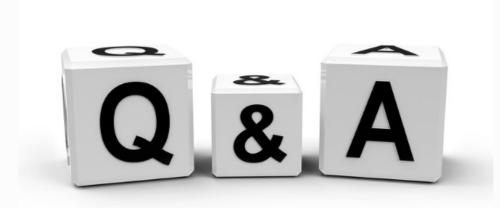

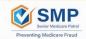

### STARS Answer: #1 Performance Measures Reports

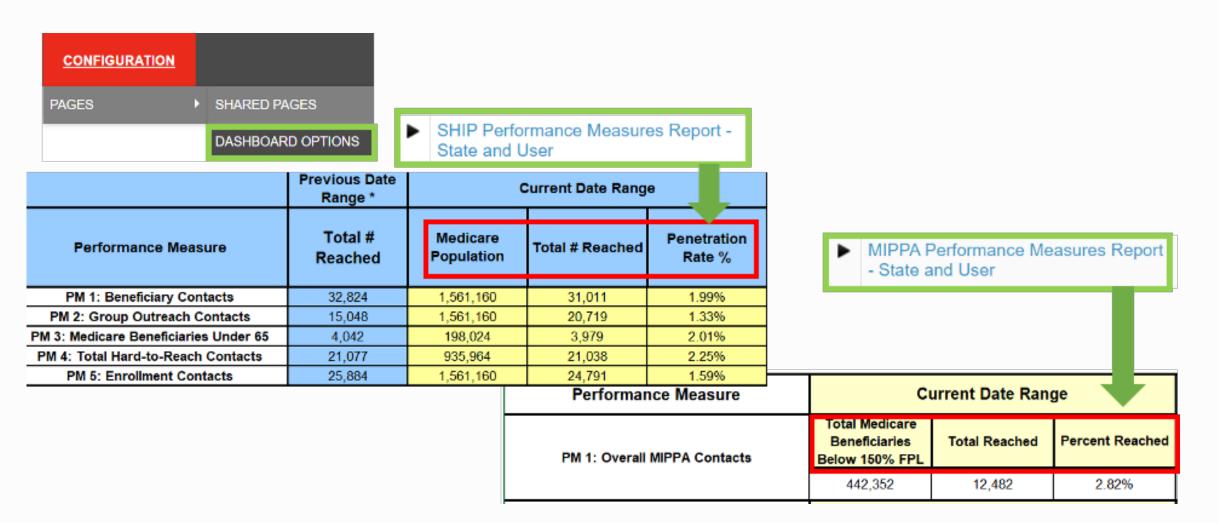

# STARS Tips & Tricks: Question 3

You want to learn about the demographics of your active SHIP, SMP, and MIPPA team members. Where can you find this information?

- 1. SHIP Performance Measures Report
- 2. Advanced Search
- 3. STARS Summary Reports
- 4. Data Export Reports
- 5. Resource Report

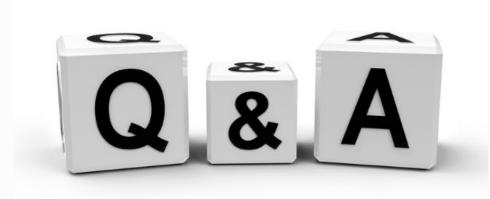

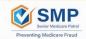

## STARS Answer: #5 Resource Report

#### Number of Total Active Counselors with the Following Characteristics

|                 | Years With Program |              |            |       |
|-----------------|--------------------|--------------|------------|-------|
|                 | SHIP-Only          | SHIP & MIPPA | MIPPA-Only | Total |
| Less Than 1     | 1                  | 11           | 0          | 12    |
| 1 Year Up to 3  | 0                  | 13           | 0          | 13    |
| 3 Years Up to 5 | 0                  | 6            | 0          | 6     |
| More Than 5     | 0                  | 61           | 0          | 61    |
| Total           | 1                  | 91           | 0          | 92    |

|               | Counselor Gender |              |            |       |  |
|---------------|------------------|--------------|------------|-------|--|
|               | SHIP-Only        | SHIP & MIPPA | MIPPA-Only | Total |  |
| Female        | 1                | 58           | 0          | 59    |  |
| Male          | 0                | 32           | 0          | 32    |  |
| Other         | 0                | 1            | 0          | 1     |  |
| Not Collected | 0                | 0            | 0          | 0     |  |

|                   | Counselor Age |              |            |       |
|-------------------|---------------|--------------|------------|-------|
|                   | SHIP-Only     | SHIP & MIPPA | MIPPA-Only | Total |
| Less Than 65      | 0             | 31           | 0          | 31    |
| 65 Years or Older | 1             | 60           | 0          | 61    |
| Total             | 1             | 91           | 0          | 92    |

|                                        | Counselor Race |              |            |       |
|----------------------------------------|----------------|--------------|------------|-------|
|                                        | SHIP-Only      | SHIP & MIPPA | MIPPA-Only | Total |
| American Indian /<br>Alaskan Native    | 0              | 1            | 0          | 1     |
| Asian                                  | 0              | 3            | 0          | 3     |
| Black or African<br>American           | 0              | 1            | 0          | 1     |
| Native Hawaiian or<br>Pacific Islander | 0              | 0            | 0          | 0     |
| Hispanic/Latino                        | 0              | 12           | 0          | 12    |
| White                                  | 1              | 68           | 0          | 69    |

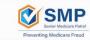

# STARS Tips & Tricks: Question 4

You have counselors who handle complex cases and may need to contact 1-800-Medicare or a Medicare plan on their client's behalf. What STARS report helps you and users with a SHIP Assistant Director role see who has access to this privilege?

- 1. SHIP Performance Measures Report
- 2. CMS Unique IDs Report
- 3. STARS Summary Report
- 4. Data Export Report
- 5. Resource Report

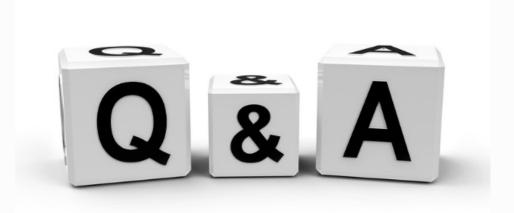

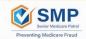

## STARS Answer: #2 CMS Unique IDs Report

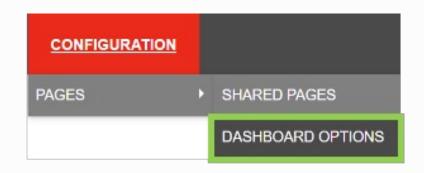

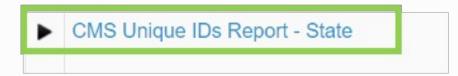

| First Name: | Last Name: | Organization:      | State:   | County:        | Status:  | CMS Unique ID: | Date of Last CMS Unique ID<br>Status Update: |
|-------------|------------|--------------------|----------|----------------|----------|----------------|----------------------------------------------|
| Bluey       | Dog        | Virginia SHIP      | Virginia | Prince William | Inactive | 51806022       | 11/10/2022                                   |
| Bingo       | Dog        | Virginia SHIP      | Virginia | Prince William | Inactive | 51724935       | 11/10/2022                                   |
| Daffy       | Duck       | Virginia Site 1020 | Virginia | Prince William | Active   | 51409257       | 11/30/2023                                   |
| Test        | FRX        | Virginia SHIP      | Virginia | Fairfay        | Inactive | 51399965       | 01/08/2023                                   |

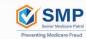

# STARS Tips & Tricks: Question 5

You want to know how many beneficiary contacts had MIPPA qualifying topics discussed for a specific partner organization. Where can you find this information?

- 1. MIPPA Performance Measures Report
- 2. Standard Search
- 3. Advanced Search
- 4. STARS Summary Reports
- 5. Data Export Reports

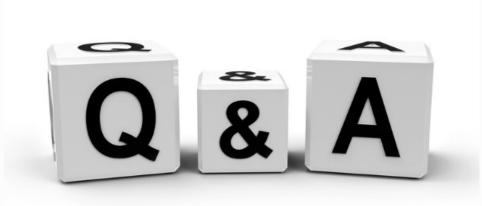

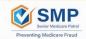

## STARS Answer: #1, #4 and #5

You want to know how many beneficiary contacts had MIPPA qualifying topics discussed for a specific partner organization. Where can you find this information?

- 1. MIPPA Performance Measures Report
- 2. Standard Search
- 3. Advanced Search
- 4. STARS Summary Reports
- 5. Data Export Reports

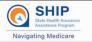

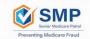

# STARS Tips & Tricks: Question 6

You have the SHIP Reference Number for a specific Beneficiary Contact Form, and you want to review that specific form in STARS for accuracy. Which tool will help you find the form the fastest?

- 1. Performance Measures Report
- 2. Standard Search
- 3. Advanced Search
- 4. STARS Summary Reports
- 5. Data Export Reports

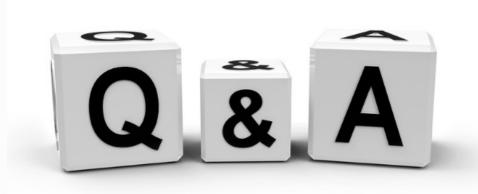

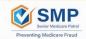

#### STARS Answer: #2 Standard Search

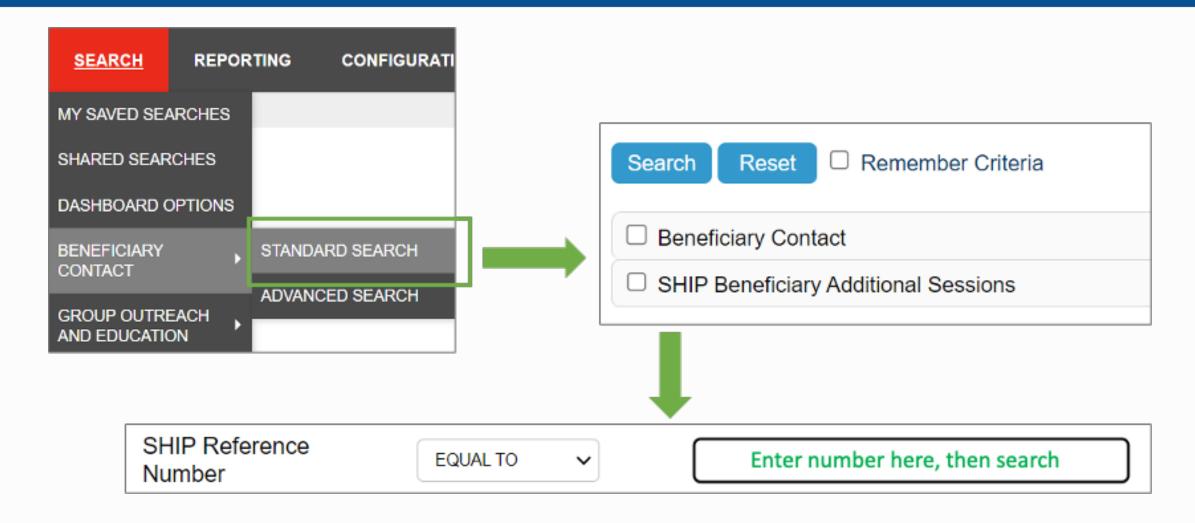

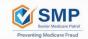

# STARS Tips & Tricks: Question 7

Is the Part D Enrollment Outcome (PDEO) Quality Assurance Process required?

- 1. True
- 2. False

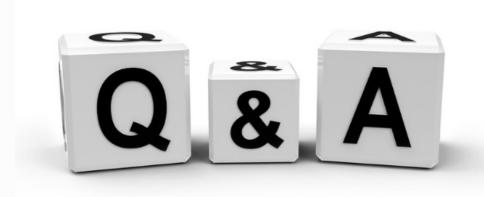

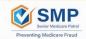

#### STARS Answer: True

**True.** All SHIP directors must complete the PDEO quality assurance process, even if they have opted out of tracking these outcomes in their state or territory.

See the STARS Resources Toolbox for all PDEO training resources

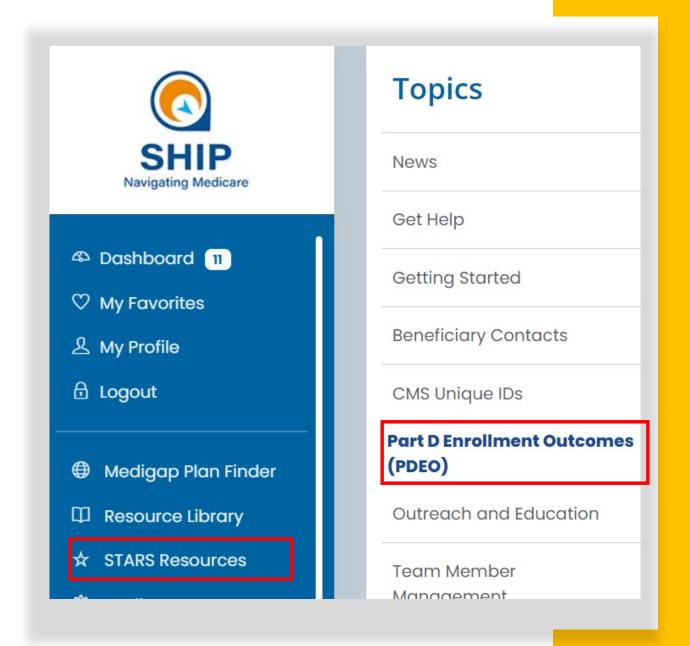

### STARS to SIRS: Question 1

What is the purpose of the "Send to SMP" function in STARS?

- 1. To provide a referral to SMP
- 2. To reduce data entry effort for SHIP and SMP team members
- 3. To train SHIP team members in SMP
- 4. To conduct SMP outreach

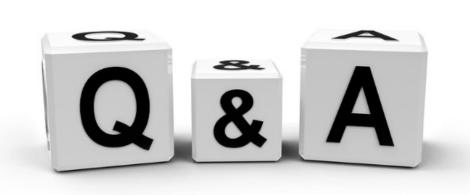

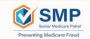

#### STARS to SIRS Answer: #2 Reduce Effort

Sending data from STARS to SIRS helps to reduce data entry effort for SHIP and SMP team members.

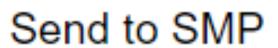

- The "Send to SMP" function in STARS is **not** a referral mechanism. It's intended for reducing data entry effort.
- Edits in STARS do **not** transfer to SIRS. Only the original data transfers to SIRS when the "Send to SMP" radio button is selected.
- Any data that was edited in STARS after it was sent to SIRS must also be edited in SIRS.

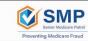

### STARS to SIRS: Question 2

Which of the following must be true for a STARS form to be sent to SIRS?

- 1. The correct SIRS eFile ID must be entered on the STARS Team Member Form of the team member selected in the "Session conducted by" field.
- 2. "SMP" must be checked in the Program field on that person's Team Member Form.
- 3. "Send to SMP" must be set to "Yes"
- 4. SMP-qualifying topics must be selected.

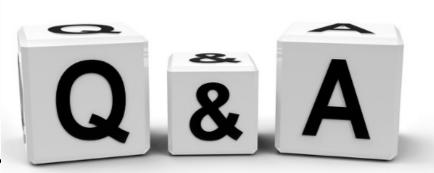

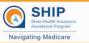

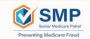

## STARS to SIRS Answer: all 4 answer options

#### "Send to SMP" required data fields

#### Team Member Form:

- Make sure that the SIRS eFile ID is entered correctly.
- "SMP" must be checked in the Program field (and the team member must be trained in SMP).

Beneficiary Contact, Group Outreach, and Media Outreach Forms:

- "Send to SMP" must be set to "Yes".
- SMP-qualifying topics must be selected.

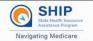

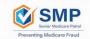

## STARS to SIRS: Question 3

An SMP/SHIP team member just spoke with a Medicare beneficiary who suspects that their Medicare number was compromised. They need help to resolve the issue, and a referral to the OIG Hotline and CMS is needed. Where do the details associated with the referral of this case need to be entered?

- 1. Beneficiary contact form in STARS
- 2. Individual Interaction form in SIRS (after clicking "No" to add more information)
- 3. Individual Interaction form in SIRS (after clicking "Yes" to add more information)

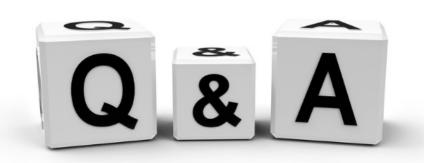

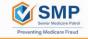

# STARS to SIRS Answer 3: SIRS Individual Interaction form (Add More Information)

Regardless of whether the case starts in STARS or SIRS, the details needed to complete the SMP complex interaction and make a referral must be entered in SIRS on the Individual Interaction form (after clicking "Yes" to add more information).

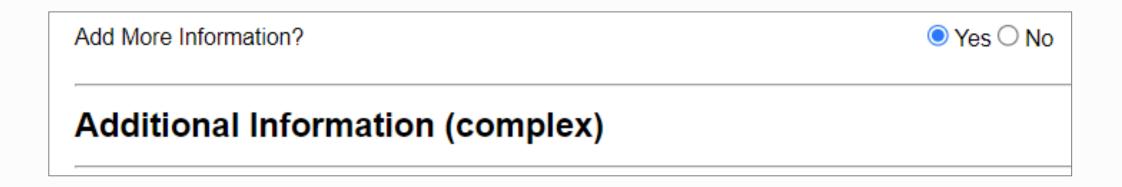

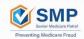

# SIRS Tips & Tricks: Question 1

Your subcontractor is contracted to do 5 SMP presentations a month. Which report could you use in SIRS to confirm that they've done this?

- 1. OIG Report (by State)
- 2. OIG Report (by Site)
- 3. Time Spent Report
- 4. CMS Unique IDs Report
- 5. Fraud, Error, Abuse Trend Report

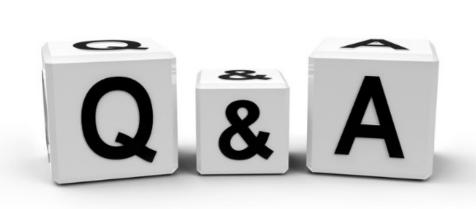

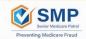

## SIRS Answer 1: OIG Report by Site

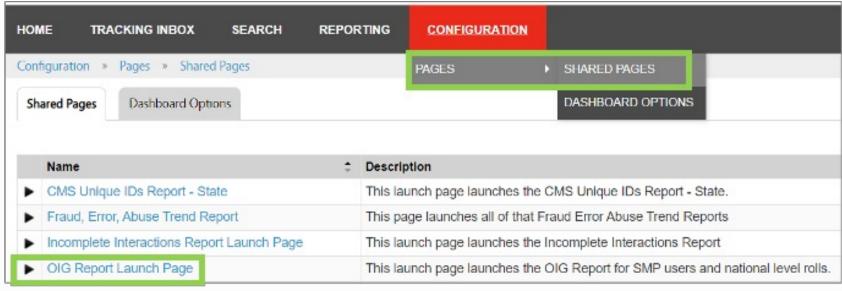

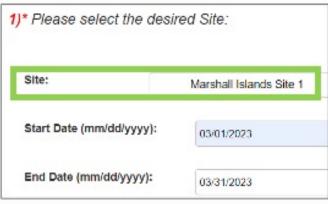

| PERFORMANCE MEASURES                                                        | Total |
|-----------------------------------------------------------------------------|-------|
| 1.) Number of active SMP team members                                       | 2     |
| 2.) Number of SMP team member hours                                         | 6.5   |
| B.) Number of group outreach and education events                           | 2     |
| 4.) Estimated number of people reached through group outreach and education | 36    |
| 5.) Number of individual interactions with, or on behalf of, a beneficiary  | 4     |

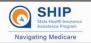

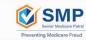

# SIRS Tips & Tricks: Question 2

What if you want more details? For example, what if you want to know if the events were in-person, virtual, or hybrid? Which other report could you use?

- 1. Incomplete Interactions Report
- 2. Time Spent Report
- 3. SIRS Summary Reports (Group Outreach)
- 4. SIRS Summary Reports (Media Outreach)

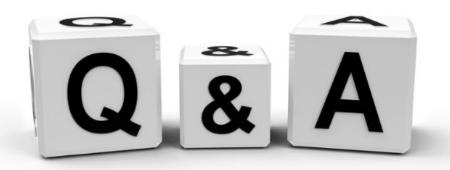

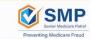

# SIRS Answer 2: SIRS Summary Reports – Group Outreach

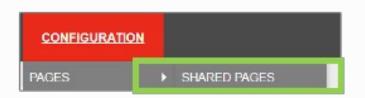

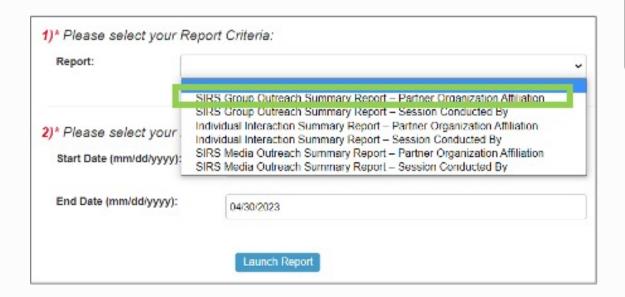

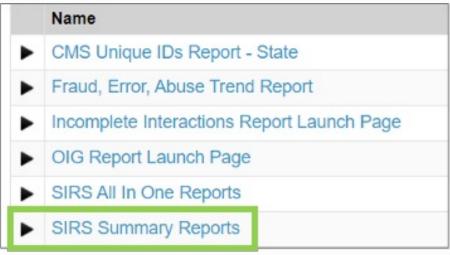

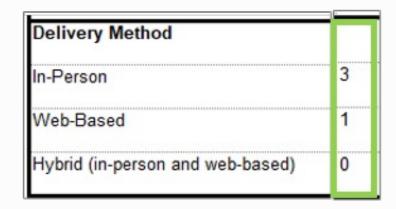

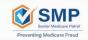

# SIRS Tips & Tricks: Question 3

In your grant application, you said you were going to increase your volunteer recruitment efforts through various media efforts. Which report will help you know how many media efforts were specific to volunteer recruitment?

- 1. Incomplete Interactions Report
- 2. Time Spent Report
- 3. SIRS Summary Reports (Group Outreach)
- 4. SIRS Summary Reports (Media Outreach)

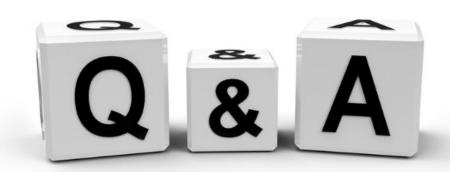

# SIRS Answer 3: SIRS Summary Reports – Media Outreach

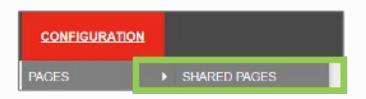

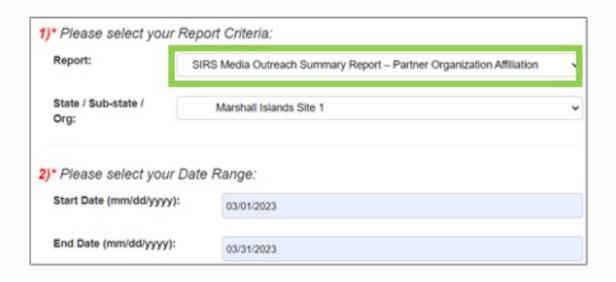

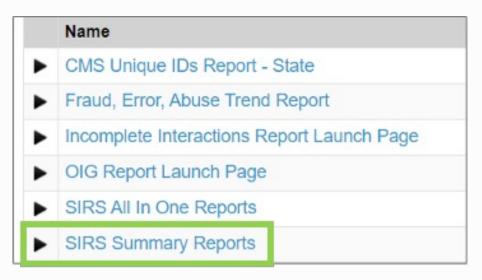

| Topic(s) Discussed        | U |
|---------------------------|---|
| Conditional Payments      | 5 |
| Consumer Protection       | 5 |
| SMP Program Information   | 4 |
| SMP Volunteer Recruitment | 1 |

# SIRS Tips & Tricks: Question 4

What other fields of data in the summary reports could be used to help tell your SMP's story?

- 1. Targeted Beneficiary Audience
- 2. Type of Event
- 3. Type of Media
- 4. Intended Audience

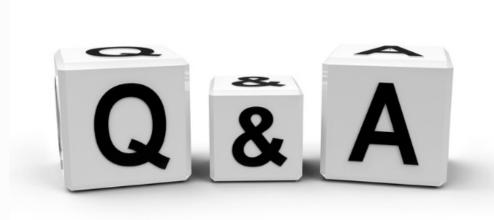

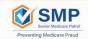

#### SIRS Answer 4: All four!

Targeted Beneficiary Audience(s) General Homebound Long Term Care Residents Low Income Native American Non English Speaking People with Disabilities Racial/Ethnic Minority Rural Not Collected Other

Type of Event

Community Event

Group Education Session

Type of Media Billboard Email Magazine Newsletter Newspaper Radio Social Media Television Website Other

Intended Audience Beneficiaries Family Members/Caregivers General Audience Health Care Providers Law Enforcement Partner Organizations Other

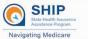

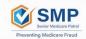

# SIRS Tips & Tricks: Question 5

What are the top 5 data entry issues that you should check in SIRS every month?

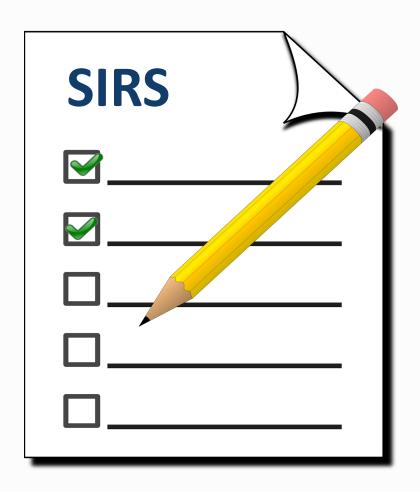

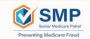

## SIRS Answer 5: Monthly Data Checks

- 1. Staff time/activities (Performance Measures 1-2)
- 2. High & low interaction time (Performance Measures 1-2)
- 3. High & low "people reached" (Performance Measures 3 4)
- 4. Duplicate team members (Performance Measures 1-2)
- 5. Out of state reference numbers

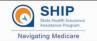

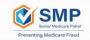

# SIRS Tips & Tricks: Question 6

Which training resources can I use to help myself and my team enter data in SIRS and help me complete my monthly data checks in SIRS?

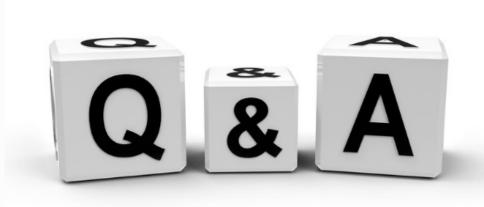

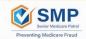

#### SIRS Answer 6: SIRS Curricula in TRAX

| SIRS/OIG Curricula                              | Brief Description                                                                                       |
|-------------------------------------------------|----------------------------------------------------------------------------------------------------|
| SIRS Training – Basic Data<br>Entry Curriculum  | Intended to help SMPs enter their own basic data in SIRS                                                |
| SIRS Training Series<br>Curriculum              | Provides comprehensive training on how to enter, review, and edit data and team members in SIRS         |
| SMP Complex Interactions<br>Training Curriculum | Provides training on how to manage SMP complex interactions, conduct referrals, and close cases in SIRS |
| OIG Report Training<br>Curriculum               | Intended to help SMPs review and correct their OIG<br>Report data                                       |

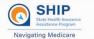

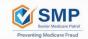

### SIRS Resources and Help

1

Step 1: Login at

www.smpresource.org.

2

Step 2: Click TRAX >
Available Training to
access SIRS and other
training curricula in
TRAX.

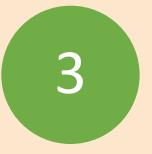

Step 3: Email SIRS@smpresource.org for help.

#### STARS Resources and Help

1

Step 1: Login at www.shiphelp.org.

2

Step 2: Click the STARS Resources menu to access all STARS training materials. 3

Step 3: Email stars@shiptacenter.org for help.

#### Questions and Discussion

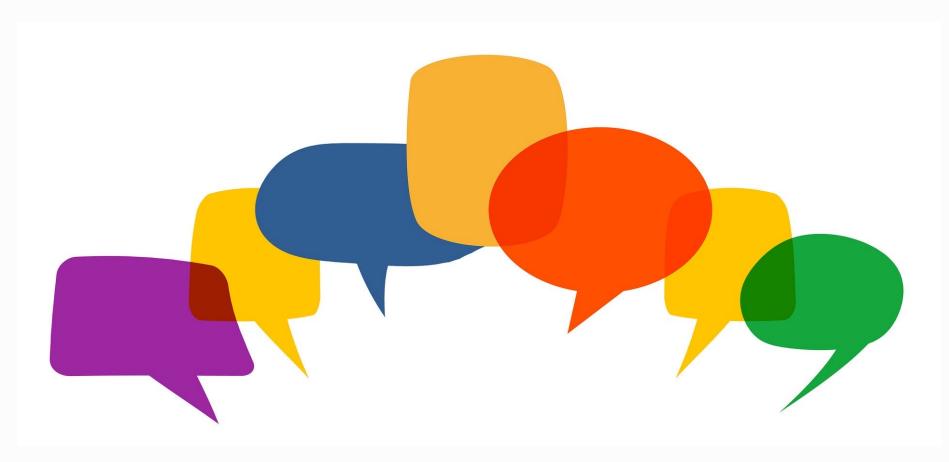

This project was supported, in part by grant numbers 90SATC0002 and 90MPRC0002 from the U.S. Administration for Community Living, Department of Health and Human Services, Washington, D.C. 20201. Grantees undertaking projects under government sponsorship are encouraged to express freely their findings and conclusions. Points of view or opinions do not, therefore, necessarily represent official Administration for Community Living policy.

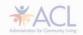